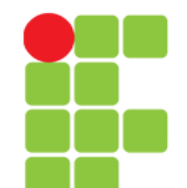

## **Comandos**

### **Para Manipulação de Arquivos**

**Instituto Federal de Educação, Ciência e Tecnologia do Triângulo Mineiro Prof. Edwar Saliba Júnior Julho / 2017**

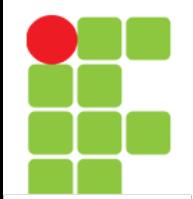

# **Comando cat**

• Mostra o conteúdo de um arquivo binário ou texto.

cat [opções] [diretório/arquivo] [diretório1/arquivo1]

• Onde:

```
diretório/arquivo
```
Localização do arquivo que deseja visualizar o conteúdo.

• Opções:

-

```
-n, --number
Mostra o número das linhas enquanto o conteúdo do arquivo é mostrado.
```
-s, --squeeze-blank

Não mostra mais que uma linha em branco entre um parágrafo e outro.

Lê a entrada padrão.

- O comando cat trabalha com arquivos texto. Use o comando zcat para ver diretamente arquivos compactados com gzip.
- Exemplo: cat /usr/doc/copyright/GPL

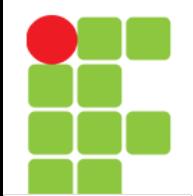

# **Comando tac**

• Mostra o conteúdo de um arquivo binário ou texto (como o cat) só que em ordem inversa.

tac [opções] [diretório/arquivo] [diretório1/arquivo1]

- Onde:
	- diretório/arquivo
		- Localização do arquivo que deseja visualizar o conteúdo.
- Opções:

-

- -s [string]
	- Usa o [string] como separador de registros.
	- Lê a entrada padrão..
- Exemplo: tac /usr/doc/copyright/GPL

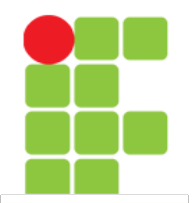

### **Comando rm**

• Apaga arquivos. Também pode ser usado para apagar diretórios e subdiretórios vazios ou que contenham arquivos.

rm [opções][caminho][arquivo/diretório] [caminho1][arquivo1/diretório1]

• onde:

caminho

Localização do arquivo que deseja apagar. Se omitido, assume que o arquivo esteja no diretório atual.

arquivo/diretório

Arquivo que será apagado.

- Opções:
	- -i, --interactive

Pergunta antes de remover, esta é ativada por padrão.

-v, --verbose

Mostra os arquivos na medida que são removidos.

-r, --recursive

Usado para remover arquivos em subdiretórios. Esta opção também pode ser usada para remover subdiretórios.

-f, --force

Remove os arquivos sem perguntar.

-- arquivo

Remove arquivos/diretórios que contém caracteres especiais. O separador "--" funciona com todos os comandos do shell e permite que os caracteres especiais como "\*", "?", "-", etc. sejam interpretados como caracteres comuns.

• Use com atenção o comando rm, uma vez que os arquivos e diretórios forem apagados, eles não poderão ser mais recuperados

### **Unidade 09 – Comandos Para Manipulação de Arquivos** 4/10

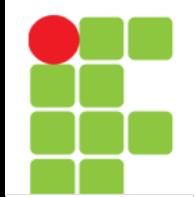

## **Comando rm**

• Exemplos:

rm teste.txt - Apaga o arquivo teste.txt no diretório atual;

rm \*.txt - Apaga todos os arquivos do diretório atual que terminam com .txt;

rm \*.txt teste.novo - Apaga todos os arquivos do diretório atual que terminam com .txt e também o arquivo teste.novo;

rm -rf /tmp/teste/\* - Apaga todos os arquivos e subdiretórios do diretório /tmp/teste mas mantém o subdiretório /tmp/teste;

rm -rf /tmp/teste - Apaga todos os arquivos e subdiretórios do diretório /tmp/teste, inclusive /tmp/teste;

rm -f -- --arquivo-- - Remove o arquivo de nome –arquivo--.

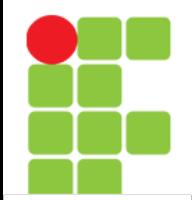

# **Comando cp**

Copia arquivos.

cp [opções] [origem] [destino]

### • onde:

#### origem

Arquivo que será copiado. Podem ser especificados mais de um arquivo para ser copiado usando "Curingas".

destino

O caminho ou nome de arquivo onde será copiado. Se o destino for um diretório, os arquivos de origem serão copiados para dentro do diretório.

### • opções:

#### i, --interactive

Pergunta antes de substituir um arquivo existente.

#### -f, --force

Não pergunta, substitui todos os arquivos caso já exista.

 $-r$ 

Copia arquivos dos diretórios e subdiretórios da origem para o destino.

#### -R, --recursive

Copia arquivos e subdiretórios (como a opção -r) e também os arquivos especiais FIFO e dispositivos.

-v, --verbose

Mostra os arquivos enquanto estão sendo copiados.

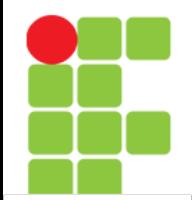

# **Comando cp**

• O comando ep copia arquivos da ORIGEM para o DESTINO. Ambos origem e destino terão o mesmo conteúdo após a cópia.

### • Exemplos:

```
cp teste.txt teste1.txt
```
Copia o arquivo teste.txt para teste1.txt.

```
cp teste.txt /tmp
```
Copia o arquivo teste.txt do diretório atual para dentro do diretório /tmp.

```
cp * /tmp
```
Copia todos os arquivos do diretório atual para /tmp.

cp /bin/\* .

Copia todos os arquivos do diretório /bin para o diretório em que nos encontramos no momento.

```
cp -R /bin /tmp
```
Copia o diretório /bin e todos os arquivos/subdiretórios existentes para o diretório /tmp.

```
cp -R /bin/* /tmp
```
Copia todos os arquivos do diretório /bin (exceto o diretório /bin) e todos os arquivos/subdiretórios existentes dentro dele para /tmp.

```
cp -R /bin /tmp
```
Copia todos os arquivos e o diretório /bin para /tmp.

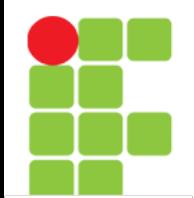

## **Comando mv**

• Move ou renomeia arquivos e diretórios. O processo é semelhante ao do comando cp mas o arquivo de origem é apagado após o término da cópia.

mv [opções] [origem] [destino]

- Onde:
	- origem

Arquivo/diretório de origem.

destino

Local onde será movido ou novo nome do arquivo/diretório.

- opções:
	- -f, --force

Substitui o arquivo de destino sem perguntar.

-i, --interactive

Pergunta antes de substituir. É o padrão.

-v, --verbose

Mostra os arquivos que estão sendo movidos.

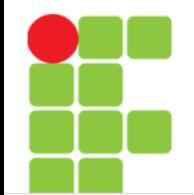

## **Comando mv**

- O comando mv copia um arquivo da ORIGEM para o DESTINO (semelhante ao cp), mas após a cópia, o arquivo de ORIGEM é apagado.
- Exemplos:

```
mv teste.txt teste1.txt
```
Muda o nome do arquivo teste.txt para teste1.txt.

mv teste.txt /tmp

Move o arquivo teste.txt para /tmp. Lembre-se que o arquivo de origem é apagado após ser movido.

mv teste.txt teste.new (supondo que teste.new já exista) Copia o arquivo teste.txt por cima de teste.new e apaga teste.txt após terminar a cópia.

# **Referências**

• GUIA FOCA GNU/Linux. Iniciante. Disponível em: <http://www.guiafoca.org/cgs/guia/inician te/ch-cmd.html>. Acesso em: 27 jul. 2017.